## Tech Tiger Network Computer, Network & Website Services

(941) 301-7011 Sarasota - Bradenton - Venice

## www.techtigernet.com

By Scott Speicher 9/19/2009 **Ω** News Letter

**BlackBerry Tour**

ou're craving a Smartphone. But maybe you, I don't know, want to send multimedia messages, not just 160-character texts. Or tether it to your ou're craving a Smartphone. But maybe you, I<br>don't know, want to send multimedia messages,<br>not just 160-character texts. Or tether it to your<br>extremely

 $\bigoplus$ 

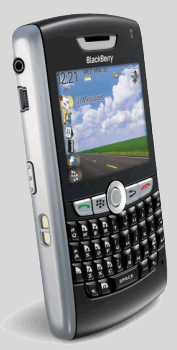

notebook for wireless internet access. Or use it for more than a few hours before the battery goes dead. You know what

phone you don't want. Instead, consider the new Blackberry Tour from Verizon. Its e-mail and social-networking features are ideal for constant communicators, though its

web browser and voice calling leave something to be desired.

 Setting up the phone is a breeze. We had Gmail messages pushed to the device, along with text messages, IMs and MMS within a few minutes. We set up accounts on the pre-loaded Flickr, Facebook and MySpace quickly, and downloading new apps (there are more than 2,000 applications available) was even easier. http://www.wired.com

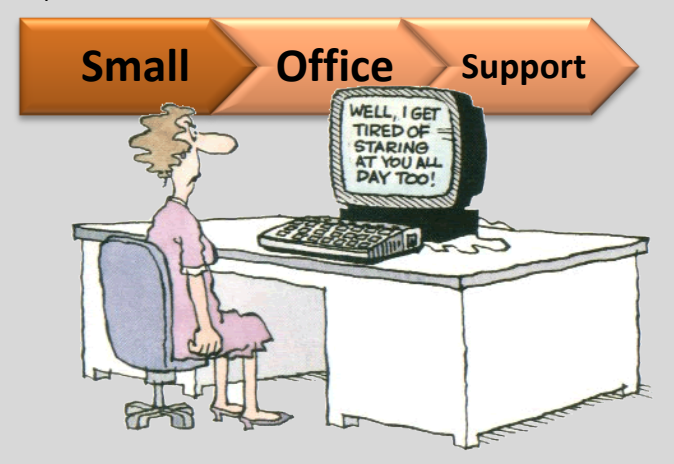

## **First Look @ Windows 7**

ell, the install was a pain. Not really — but my initial install worked extremely smoothly until Windows rebooted. At that point, it simply failed to

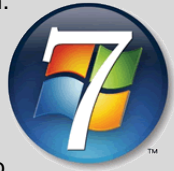

boot with an ambiguous error message that was less than

 **►► Install Windows 7 on one partition, keep your earlier OS (Win XP or Vista) on its current partition, and format the third partition to use for data.◄◄**

helpful. It told me to reboot the installation DVD and select the Repair option.

When I did selected Repair, there were five new options that showed up. Fortunately, one seemed appropriate automatically fixes the windows

installation (or something like that). Unfortunately, it didn't work. The only good thing was it told me that it was unable to fix it.

 One thing I have discovered — if you're going to set up a dual boot system like I did, set up three primary partitions. Install Windows 7 on one partition, keep your earlier OS (Win XP or Vista) on its current partition, and format the third partition to use for data.

Move, or better yet, copy the Windows XP / Windows Vista data that you will want to access onto the third partition. The reason you need to do this is that Windows 7 recognizes that your old C: drive (which is now called something else — mine is D:) is a bootable drive with Windows on it, and it treats files on that drive as read-only.

http://www.terryscomputertips.com/